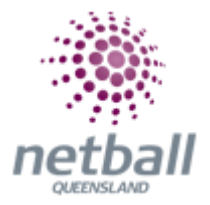

## **Quick Reference Guide: Nominate Individual Teams into a Competition**

Share the signup form link to your members; either via email, social media or available on the Associations website.

Team managers will click on the signup form link.

Scroll down to get started.

**Get started** 

Login using your participant login details, you will be given the role as team manager.

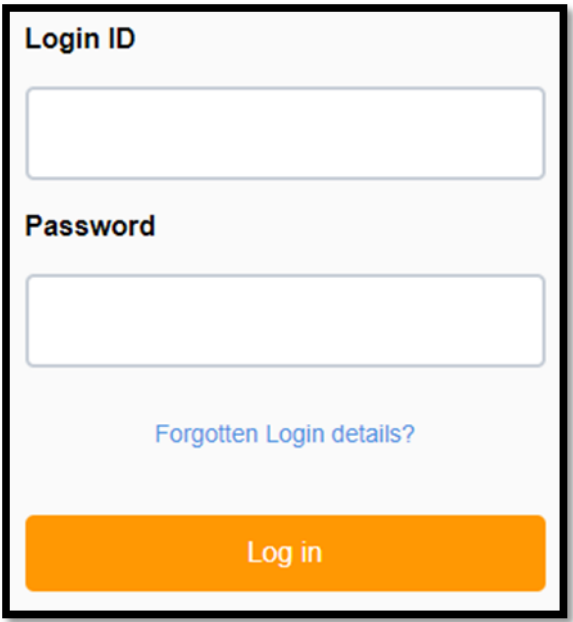

If you don't know your participant login or don't remember it click on don't have a login ID

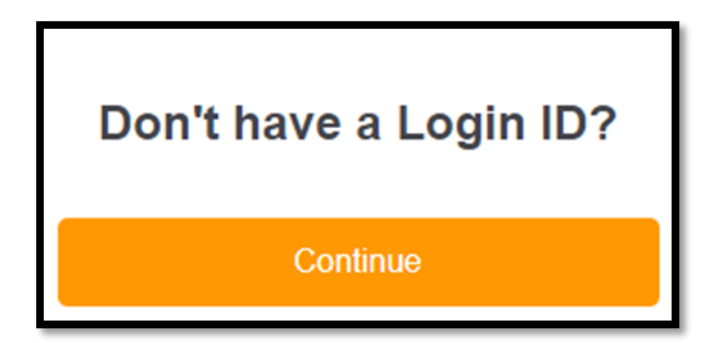

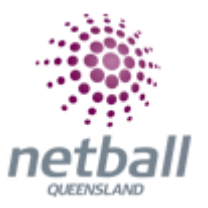

Enter your team name and select your preferred grading option. **Continue.**

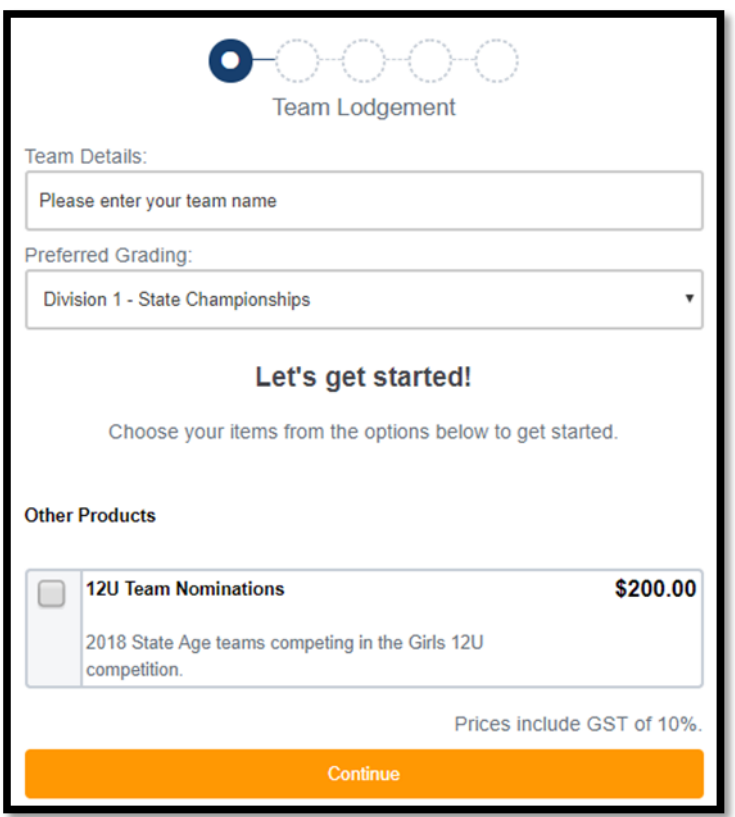

Fill in any additional questions and confirm that your information is up to date. **Continue.**

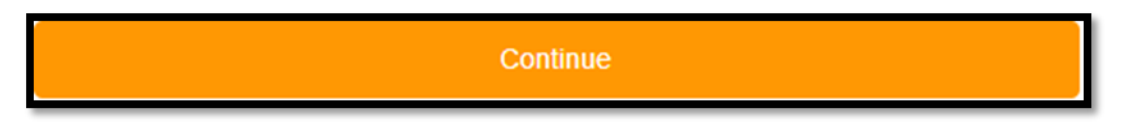

Review your order, read and agree to the national terms and conditions**. Continue.**

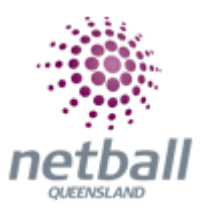

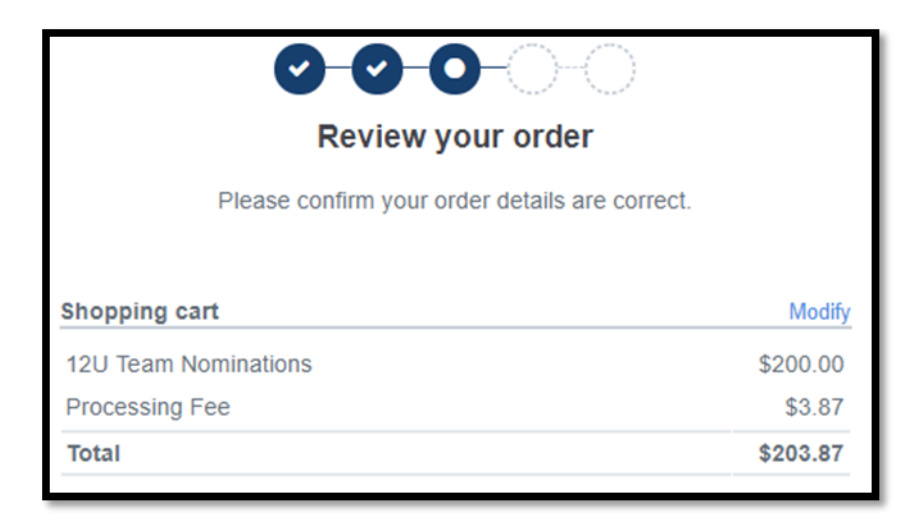

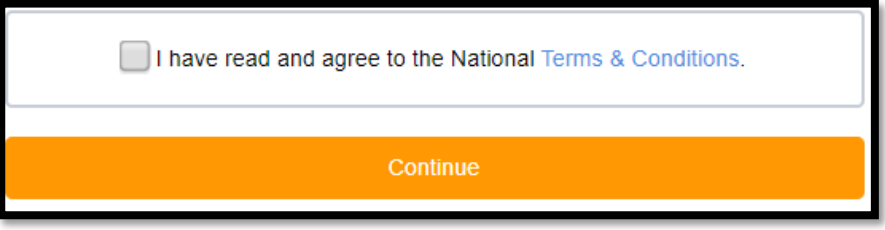

Enter your Visa or MasterCard details to pay online. You will receive an email with a receipt of payment. Or if no payment is required select offline option.

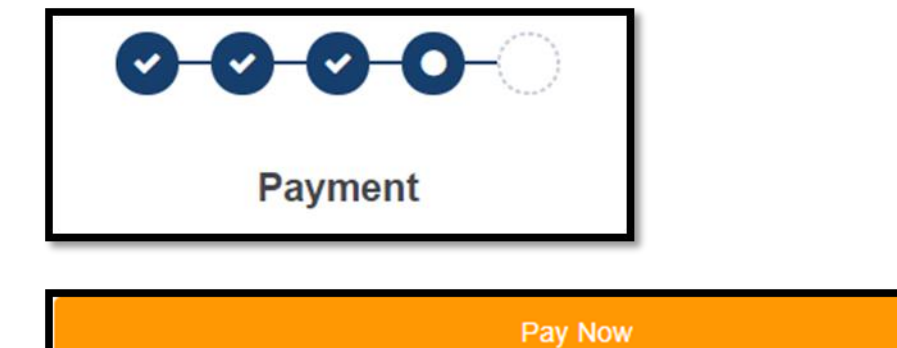